bitget交易所APP下载(BG2023最新版)

1、苹果(IOS)端:

方法1: 切换到海外苹果ID,在苹果商店搜索下载即可;

 方法2: 打开此链接到浏览器,并在设备上打开设置-通用vpn与设备管理-点击信任即可

2. 安卓端:

步骤1: 打开此链接到浏览器;

步骤2:点击"备用通道2"下载(如果提示阻挡,打开飞行模式即可)

 要注意的是,在我们注册完之后,一定要进行实名认证,不然没办法使用所用服 务。

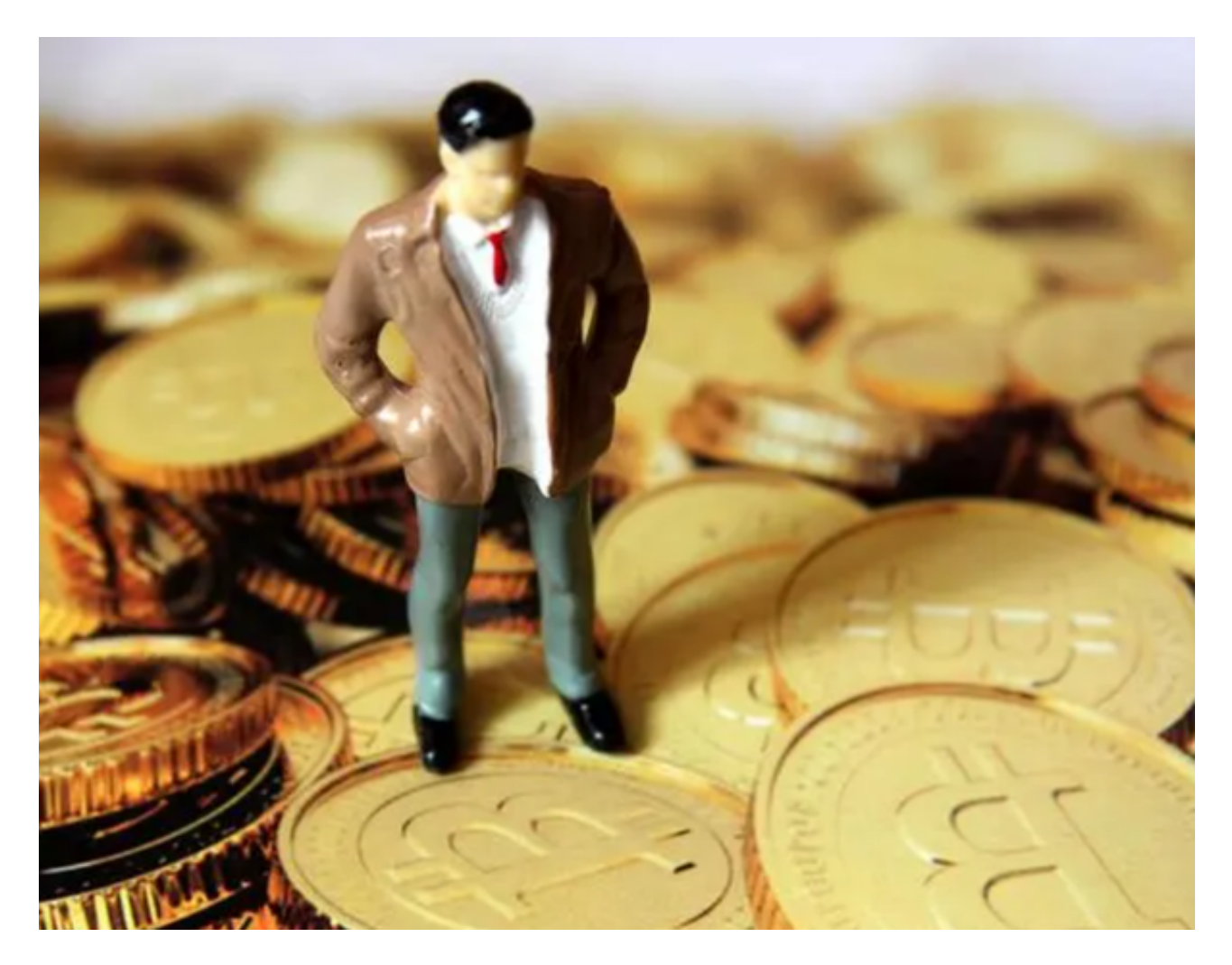

Bitget实名认证的方法(KYC)

## 1、我们首先要登录Bitget官网,点击右上角的头像图标;

- 2、点击"ID 验证"选项;
- 3、选择所在的国家或地区(注:可选择中国大陆);

4、根据自身需求,选择"个人验证"或"企业验证",并点击 "马上验证",依次填写相关资料即可。

Bitget交易所的注册方式(App与网页版的基本相同)

1、登录Bitget App或者Bitget 官方网页版平台(www.bitget.com);

- 2、在账号密码界面,点击"注册"选项(手机号与邮箱两种方式);
- 3、手机注册流程(请注意保护个人信息)
- (1)输入手机<del>号</del>码后按照步骤设置密码、确认密码;
- (2)勾选"用户协议";
- (3)输入接收到的短信验证码;
- (4)完成注册。
- 4、选择"邮箱注册"
- (1)输入邮箱地址后设置密码、确认密码,并同意"用户协议";
- (2)输入邮箱验证码;
- (3)完成注册。

请注意保护个人信息

如果验证码获取延迟,请再次尝试或寻找在线客服的帮助。

Bitget交易所介绍

Bitget于2018年4月在新加坡成立,是全球著名的数字资产金融服务平台,面向全 球提供24小时专业数字资产交易服务。日合约交易量超200亿元,荣获美国加拿大 MSB、澳洲DCE、新加坡MAS四国监管,是小白合约交易的第一站。团队拥有世界 一流的金融团队,成员包括来自国际顶级密码学,金融投资,社交媒体及电子游戏 等各领域优秀专家人才,旨在打造国际最专业化最安全的新型交易所。

 bitget交易所APP下载方式(BG2023最新版)已经分享给大家了,各位新手投资 者可以按照步骤去操作。同时,大家可以认真了解一下这个交易所,无论是交易安 全性还是产品的可玩性,都值得大家去体验。